# **ФЕДЕРАЛЬНОЕ ГОСУДАРСТВЕННОЕ БЮДЖЕТНОЕ ОБРАЗОВАТЕЛЬНОЕ УЧРЕЖДЕНИЕ ВЫСШЕГО ПРОФЕССИОНАЛЬНОГО ОБРАЗОВАНИЯ «МОСКОВСКИЙ ГОСУДАРСТВЕННЫЙ УНИВЕРСИТЕТ ПУТЕЙ СООБЩЕНИЯ»**

## **ИНСТИТУТ ЭКОНОМИКИ И ФИНАНСОВ**

**Кафедра «Экономика труда и управление человеческими ресурсами»**

## **И.А.ЕПИШКИН, С.В. ЕГОРОВ**

## **ИНТЕРНЕТ-ТЕХНОЛОГИИ ВЕДЕНИЯ БИЗНЕСА**

**Методические указания для проведения практических занятий** 

**Москва – 2014**

# **ФЕДЕРАЛЬНОЕ ГОСУДАРСТВЕННОЕ БЮДЖЕТНОЕ ОБРАЗОВАТЕЛЬНОЕ УЧРЕЖДЕНИЕ ВЫСШЕГО ПРОФЕССИОНАЛЬНОГО ОБРАЗОВАНИЯ «МОСКОВСКИЙ ГОСУДАРСТВЕННЫЙ УНИВЕРСИТЕТ ПУТЕЙ СООБЩЕНИЯ»**

## **ИНСТИТУТ ЭКОНОМИКИ И ФИНАНСОВ**

**Кафедра «Экономика труда и управление человеческими ресурсами»**

## **И.А.ЕПИШКИН, С.В. ЕГОРОВ**

## **ИНТЕРНЕТ-ТЕХНОЛОГИИ ВЕДЕНИЯ БИЗНЕСА**

**Рекомендовано редакционно-издательским советом университета в качестве методических указания для бакалавров направления «Менеджмент»**

**Москва – 2014**

УДК 658

Е 67

Епишкин И.А. Егоров С.В. Интернет-технологии ведения бизнеса: Методические указания для проведения практических занятий для бакалавров направлений «Менеджмент». – М.: МГУПС (МИИТ), 2014. – 33 с.

Методические указания посвящены рассмотрению вопросов, связанных с созданием, развитием, ведением бизнеса в Интернет пространстве, а также способах рекламы, продвижения и поддержанию интернет-ресурса.

МГУПС (МИИТ), 2014

## Оглавление

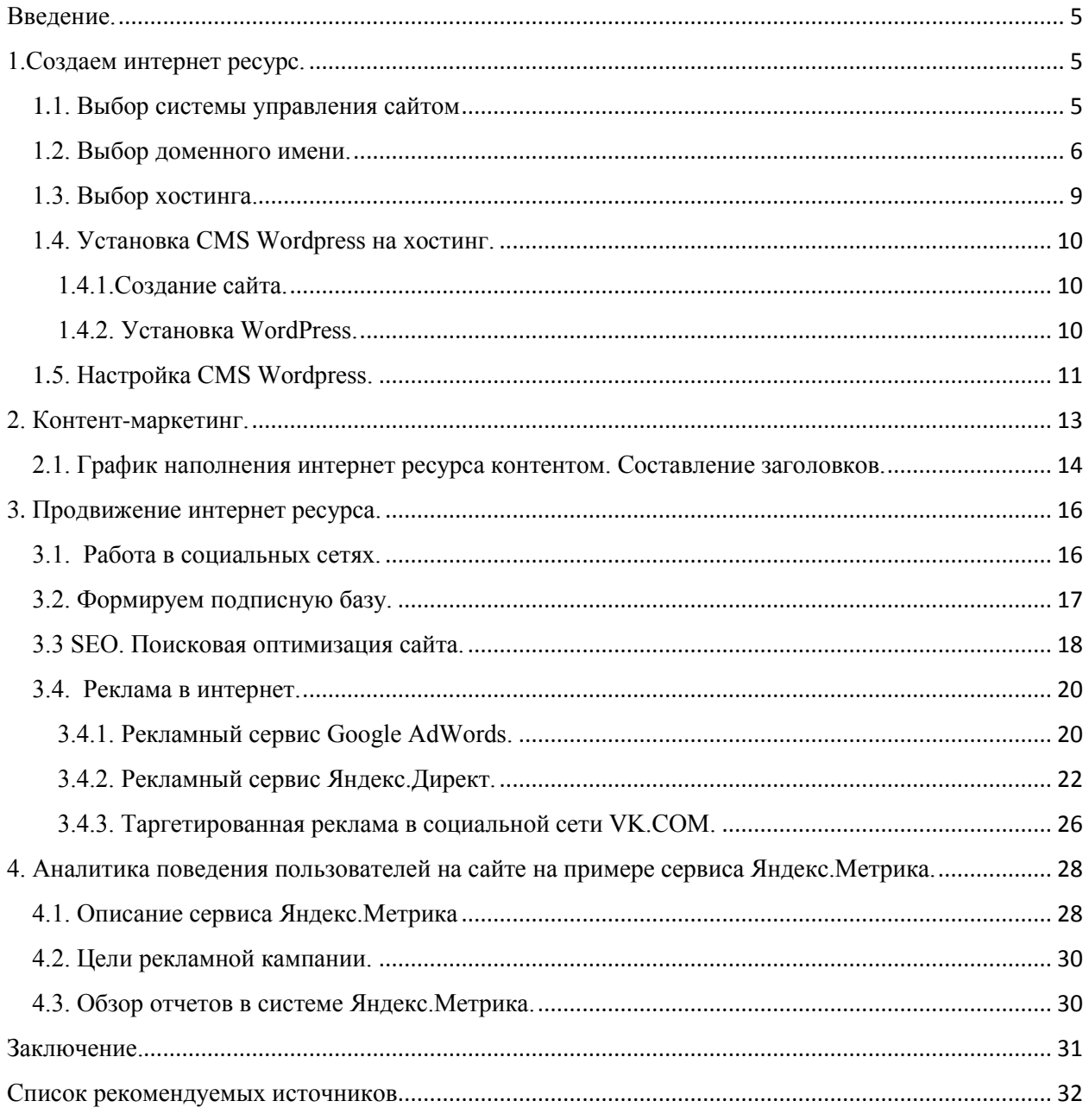

## <span id="page-4-0"></span>**Введение.**

В данном учебном пособии будет описано выполнение практического задания, в котором предлагается пройти путь от идеи интернет бизнеса до готовой модели состоящей из веб ресурса, системы продвижения в интернет пространстве и аналитики поведения посетителей сайта.

Главным в нашем проекте является определение целевой аудитории, привлечение и удержание ее на интернет ресурсе.

Наша схема развития интернет бизнеса будет основана на так называемом методе двухшаговых продаж, который крайне популярен как в России, так и за рубежом. В данной схеме этапы привлечения и удержания аудитории разделены от этапа продаж.

Суть его в том, что первый шаг общения с посетителем – не продажа товара, а желание помочь, предоставить что-либо в обмен на контактные данные посетителя. Таким образом второй контакт с этим посетителем через предоставленные контакты и будет вторым шагом. Вы ему уже помогли своим советом или еще чем-либо, лояльность его повышена, он знаком с вами. В данной работе мы проделаем первый шаг – создание интернет ресурса и своей аудитории, от которой мы впоследствии и будем отталкиваться.

Началом работы будет определение идеи проекта. Рекомендуется сначала определить потребность в хорошо знакомой вам среде и сфере деятельности и попытаться разработать идею проекта по удовлетворению выявленной потребности.

Следующим шагом будет сегментация целевой аудитории нашего проекта и определение каналов коммуникации, которые будут использоваться для взаимодействия. Четко определенная целевая аудитория значительно экономит средства на рекламу и существенно увеличивает конверсию.

Сегментирование целевой аудитории удобнее записать в виде таблицы. В случае дальнейшего развития бизнеса начальная таблица с определенной целевой аудиторией послужит отправной точкой, которая структурирует работу по привлечению и удержанию клиентов. Для каждого сегмента целевой аудитории необходимо определить:

Достижимость (достижима ли эта целевая аудитория с использованием Интернета);

Цель (что вы хотите добиться от этой целевой аудитории);

Возможность маркетингового исследования целевой аудитории;

По результатам исследований определить каналы коммуникаций с целевой аудиторией;

Значимость целевой аудитории (от 1 до 10). Определяются наиболее значимые сегменты целевой аудитории.

#### <span id="page-4-1"></span>**1.Создаем интернет ресурс.**

Основой нашей модели интернет проекта является веб сайт. Назначение сайта определяется идей проекта.

## <span id="page-4-2"></span>**1.1. Выбор системы управления сайтом**

Перед созданием сайта важно сделать правильный выбор системы управления сайтом (CMS). В зависимости от задач, которые вы перед собой ставите, будет зависеть ваше решение. Также во многом приходится отталкиваться от уровня ваших знаний в компьютерной сфере. Если вы достаточно хорошо владеете компьютерными знаниями, то ограничение возможностей вас разочарует, а при малых знаниях - сложная CMS доставит лишь одни неприятности.

Некоторые аспекты, на которые следует обратить внимание при выборе системы управления сайтом:

Уровень сложности в работе с администраторской панелью (создание статей и т.п.);

Возможность добавления различных расширений и дополнений;

Гибкость системы управления, возможность повлиять на внешний вид;

Возможность установки на выбранный хостинг, исходя из предоставляемых услуг;

Цена и популярность CMS.

Если перед созданием сайта стоят сугубо индивидуальные потребности и задачи, которые нельзя реализовать при помощи общедоступных CMS, то в этом случае будет правильнее заказать у программистов уникальную систему. Возможности, которой будут направлены на решение поставленных задач. Но как правило, таких задач очень мало. Часто достаточно хорошо поискать и можно подобрать подходящий модуль или компонент, который при необходимости можно немного изменить для достижения поставленной цели.

В нашем случаем мы будем создавать интернет ресурс используя систему управления сайтом CMS Wordpress. WordPress — система управления содержимым сайта с открытым исходным кодом, распространяемая под GNU GPL. Написана на PHP, в качестве базы данных использует MySQL. Сфера применения - от блогов до достаточно сложных новостных ресурсов и интернет-магазинов. Встроенная система «тем» и «плагинов» вместе с удачной архитектурой позволяет конструировать практически любые проекты.

CMS Wordpress можно бесплатно скачать на сайте: https://ru.wordpress.org/

### <span id="page-5-0"></span>1.2. Выбор доменного имени.

Для размещения собственного сайта в сети интернет нам необходимо зарегистрировать доменное имя и выбрать хостинг.

Доменное имя — символьное имя, служащее для идентификации областей — единиц административной автономии в сети Интернет - в составе вышестоящей по иерархии такой области. Каждая из таких областей называется доменом. Общее пространство имён Интернета функционирует благодаря DNS — системе доменных имён. Доменные имена дают возможность адресации интернетузлов и расположенных на них сетевых ресурсов (веб-сайтов, серверов электронной почты, других служб) в удобной для человека последовательности.

Говоря простым языком доменное имя, это то, что вы набираете в адресной строке браузера.

Выбор имени для своего сайта - это очень важный шаг.

Не стоит пренебрегать полноценным продумыванием и расчетом будущего доменного имени, так как в будущем его изменение может привести к падению позиций в поисковой выдаче, к другим непредсказуемым последствиям.

Для того, чтобы понять, как нам выбрать домен, давайте посмотрим на правила выбора:

**- Легко восприниматься на слух.** Одно из обязательных условий, так как нередки случаи, когда ваш интернет магазин рекомендуют при личных встречах. Например, сравним www.krppt.ru и www.karpat.ru . Попробуйте произнести в слух оба домена, и вы сразу почувствуете разницу.

- Н**е должен быть длинным.** Потому что зачастую доменное имя ложится в логотип интернет магазина на главной странице, а также длинные названия тяжело запоминаются. Например, возьмем moyinternetmagazin.ru. Представьте сколькими способами его смогут написать покупатели: moiinternetmagazin.ru, moy-internet-magazin.ru, moi-internet-magazin.ru и так далее. Поэтому, чем меньше набирать в адресной строке браузера – тем проще для всех.

**- Легок для понимания людьми, не знающими английский.** Например, слова happy, funny, gift, work, job, photo, mobile, shop знают практически все и нет никаких преград использовать домены с вхождениями подобных слов. Однако слова из разряда clothing (одежда), accessories (аксессуары), antiques (антиквариат) и прочие на слух воспринимаются весьма сложно, особенно для человека, не знающего английский.

**- Не надо использовать сложную транслитерацию.** Под этим подразумевается написание русского слова транслитом. Например, слово "мобильник" легко превращается в "mobilnik". Легко пишется и еще легче запоминается. А как вы, например, напишете транслитом слово "упущенное"? "Upushscennoye" или "Upuschennoje"? Или еще как-то? Поэтому вывод: сложная транслитерация не наш метод!

- **Слова близки к сфере вашей деятельности.** Это необязательное условие. Есть масса тому примеров. Например, pichshop.ru, big-wow.ru, groovyshop.ru, babrbabr.ru, kawaii-shop.ru это 5 разных магазинов. Но все они продают примерно схожий ассортимент дизайнерских товаров. Не бойтесь экспериментировать, тем более что самые хорошие домены с вхождением нужного вам слова в вашей тематике уже давно раскуплены (не мешает проверить).

**- Цифры и символы.** Если ваш домен занят, то попробуйте внести в него разрешенные символы. На данный момент в URL допустимы следующие символы: [0-9],[a-z],[A-Z],[\_],[-]. Например, shop24.ru или 7gnomov.ru выглядят очень неплохо

Соблюдение указанных выше простых правил сильно сузит область вашего поиска доменного имени.

Подобрать доменное имя можно используя специальные сервисы. Одним из таких является сервис регистратора доменных имен https://www.nic.ru/

Вставьте до 3-х ключевых слов и сервис вам автоматически подберет свободные и подходящие домены для регистрации.

При разработке реального интернет проекта, домен для вашего сайта желательно разместить в нескольких доменных зонах. Если ваш основной рынок – Россия, то и домен желательно выбрать в зоне ".ru", так как это положительно скажется на будущей раскрутке сайта и россияне привыкли к  $\cdot$ ". $ru$ ".

Но не лишним будет зарегистрировать аналогичные домены в зонах ".com",".рф", так как в случае успешности вашего сайта конкуренты и киберсквоттеры (те, кто зарабатывает на покупке/продаже доменов) быстро закрепят их за собой.

Также, иногда имеет роль зарегистрировать имена, которые отличаются только письменно, а на слух они одинаковы. Например, если вы покупаете mobileshop.ru, то зарегистрируйте mobile-shop.ru вместе с аналогичными именами в зонах ".com",".рф". Это стоит недорого, но может сильно вам помочь в будущем.

Регистрацию домена недорого можно произвести в сервисе http://2domains.ru/.

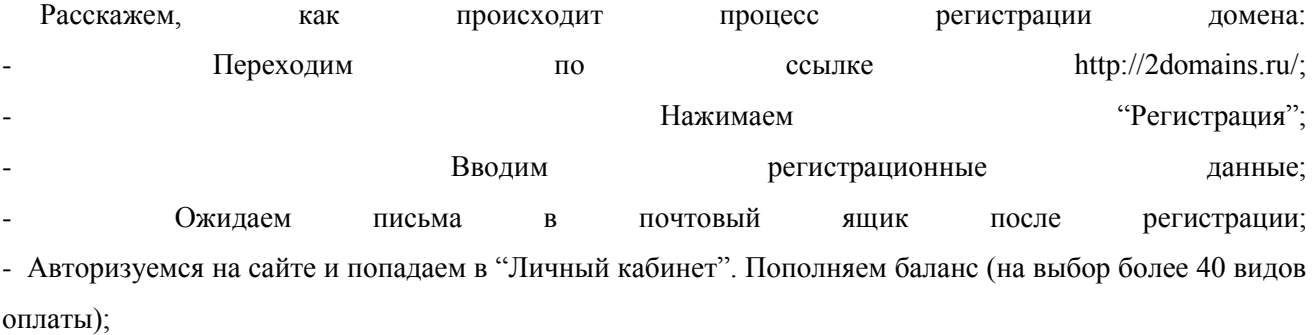

- Проверяем свободность того или иного домена. Или если вы уже выбрали домен с помощью сервиса, про который мы рассказали выше, то просто печатаем нужный нам домен; - Видим, что домен свободен и нажимаем "Зарегистрировать домен" - Выбираем нужные доменные зоны (ru, com, рф…) - Переходим на следующие шаги и, внося необходимую информацию, заканчиваем регистрацию домена.

Теперь у вас есть домен, оплаченный сроком на один год.

Если вы считаете, что нет необходимости тратить деньги на регистрацию собственного домена, то для выполнения практического задания вам будет предоставлен бесплатный домен третьего уровня.

#### <span id="page-8-0"></span>1.3. Выбор хостинга.

Хостинг (англ. hosting) — услуга по предоставлению вычислительных мощностей для размещения информации на сервере, постоянно находящемся в сети (обычно Интернет).

Говоря простыми словами, не углубляясь в термины и технические детали, хостинг это место, где физически хранится ваш сайт. Сервер, на жестком диске которого содержится файлы системы администрирования интернет-магазина.

Также, он является площадкой для размещения вашей базы данных, подключаясь к которой система администрирования выбирает нужную информацию и выводит на экран пользователя.

Место для размещения файлов и базы данных предоставляет компания-хостер, основной задачей которой является бесперебойность работы и быстрое реагирование на возникновение проблем с доступом к вашему сайту.

Если вы собираетесь использовать бесплатный вариант, вы обязательно столкнетесь с одной или несколькими проблемами из списка ниже:

- Присутствие неотключаемой рекламы;

- Ваш сайт будет размещен на домене третьего уровня (http://internet-magazin.freehosting.ru вместо http://internet-magazin.ru). Это не добавит доверия к вашему бизнесу;

- Стабильность работы бесплатного хостинга никем не гарантирована. Если сервера "упадут", никто не несет ответственность за это:

- Никто не несет гарантий за сохранность вашей информации;

- Множество ограничений в плане объема занимаемого пространства и дополнительных опций для работы системы администрирования;

- Низкая скорость работы.

- Один главный совет, которого обязательно стоит прислушиваться - используйте проверенных хостеров и не стоит обращать внимания на совсем лакомые условия от новоиспеченных компаний, которые еще никем толком не проверены.

- Одним из самых важных факторов является адекватность и скорость ответа техподдержки. Проверьте её работу задав несколько вопросов перед покупкой услуги;

- Обратите внимание на ежедневное резервное копирование. Оно обязательно должно быть;

- Наличие предустановленных «движков» для интернет-магазина тоже может быть плюсом:

- Ознакомьтесь со статистикой серверов хостера, их uptime (время бесперебойной работы);

Также стоит обратить особо пристальное внимание, если:

- Слишком большое количество негативных отзывов

- Неудобство в работе с административной панелью;

- Uptime желательно не ниже 99,90% (что равняется 50 минутам простоя в месяц);

Для выполнения практической работы, вам будет предоставлен хостинг от компании RU-CENTER: http://hosting.nic.ru/

## <span id="page-9-0"></span>1.4. Установка CMS Wordpress на хостинг.

Рассмотрим установку CMS Wordpress на хостинге nic.ru

## <span id="page-9-1"></span>1.4.1. Созлание сайта.

Зайдите в панель управления хостингом со страницы http://www.nic.ru/hcp/, используя ваш номер договора и пароль. Если вы не зарегистрированы, то пройдите процедуру регистрации

Перейдите в раздел «Веб-сервер» — «Сайты».

Если у вас уже есть зарегистрированное доменное имя, то введите его в строке «Новый сайт» и нажмите «Создать». Согласитесь с предложением включить автоматическую поддержку зоны вашего домена в системе DNS.

Обратите внимание, что в качестве DNS-серверов для домена с автоматической поддержкой должны быть указаны:

ns3 nic ru

 $ns4.nic.nu$ 

ns8.nic.ru

Если ваш домен зарегистрирован в RU-CENTER, то изменить список DNS-серверов вы можете в разделе «Для клиентов» — «Услуги» — «Мои домены» на сайте www.nic.ru. Ваш сайт будет доступен в сети Интернет в течение 6 часов после изменения данных.

Если поддержкой DNS для домена, размещаемого на хостинге, вы занимаетесь самостоятельно, то вам необходимо в файле зоны на первичном DNS-сервере указать следующие записи:

ваш ломен.

 $A$  IP

www.ваш домен.

 $AP$ 

Где IP — IP-адрес в соответствии с вашим тарифным планом. Этот IP-адрес вы можете найти в разделе «Помощь» — «Основные настройки».

Если доменное имя еще не регистрировалось, вы можете воспользоваться автоматически созданным служебным именемидентификатор.nichost.ru (идентификатор услуги хостинга отображается в верхней части экрана панели управления хостингом, напротив надписи «Идентификатор хостинга»).

### <span id="page-9-2"></span>1.4.2. Установка WordPress.

В разделе «Веб-сервер» — «Сайты» нажмите на название вашего сайта и перейдите в раздел «CMS». Нажмите «Установить» напротив CMS WordPress.

После успешной настройки веб-сервера и копирования дистрибутива CMS WordPress на странице появятся данные, необходимые для дальнейшей установки CMS WordPress. Не закрывайте эту страницу.

В новом окне браузера откройте ваш сайт http://ваш домен/ для запуска установки CMSWordPress. На первом шаге нажмите «Создать файл настроек».

На следующем шаге просто нажмите «Вперед».

На шаге установки параметров доступа к базе данных введите данные, полученные вами в панели управления хостингом, и нажмите «Отправить».

Соединение с базой данных установлено. Нажмите «Запустить установку».

На следующем шаге укажите имя вашего сайта, ваш адрес электронной почты (на него будут приходить все сообщения системы), имя пользователя и пароль администратора CMS WordPress (эти данные будут использоваться вами для входа в панель управления CMS). После заполнения всех полей нажмите «Установить WordPress».

Установка завершена. Теперь вы можете перейти в панель управления CMSWordPress. Для этого нажмите «Войти» и ввелите выбранный вами логин и пароль.

### <span id="page-10-0"></span>1.5. Настройка CMS Wordpress.

Этап установки WordPress завершен. Настало время настроить его под себя. Изменяя какие-нибудь настройки, почаще смотрите как это отражается на вашем сайте. Посмотреть можно, нажав на ссылку «Просмотр сайта» в верхней части Панели управления. Несмотря на то, что допускается вносить изменения в любом порядке, всё же лучше делать это следующим образом:

Управление сайтом

Пользователи > Ваш профиль — установите информацию о пользователе которую вы хотите разместить на сайте

Ваш профиль > Другие пользователи — добавьте авторов и пользователей которые будут пользоваться вашим сайтом, если можно

Настройки > Общие — Установите название вашего сайта и другую информацию о сайте

Настройки > Написание — установите настройки публикации

Настройки > Чтение — Настройка количества показываемых записей и настройка rss каналов

Настройки > Обсуждения — Включить или отключить комментарии и установить как их публиковать

Управление > Рубрики — Добавьте несколько рубрик чтобы начать писать

Управление > Записи — После того как вы написали несколько записей в этом месте, вы можете их редактировать или удалять

Внешний вид > Темы - Дизайн сайта на начальном этапе можно выбрать из множества предлагаемых шаблонов. Рекомендуется выбирать локализованные шаблоны, адаптивного дизайна. Пример магазина с шаблонами http://www.templatemonster.com/wordpress-themes.php

Управление > Страницы — Добавьте страницу «Обо мне» или «Контакты»

Написать > Создание записи — Начните наполнять ваш сайт контентом

Для WordPress создано немало модулей, расширяющих возможности сайта. Это может быть, например, добавление погодных сводок или функций проверки правописания и множество других.

Для надежной и безопасной работы в Wordpress рекомендуется установить следующие плагины:

All in One SEO Pack— плагин поисковой оптимизации (search engines optimization). Плагин позволяет прописывать и генерировать meta-описания и meta-keywords (ключевые слова), устанавливать статьям блога заголовки страниц (title) и т.д.После его установки обязательно пропишите в настройках All in One SEO Pack все то что нужно (Home Title, Home Description, Home Keywords (comma separated) и т.д.)

Akismet, который защитит нас от спама. Плагин этот попросит указать API-key. Для этого просто проходим по https://wordpress.com/signup и регистрируемся там для получения этого самого API-ключа. Регистрация проста: Username: (ваш логин) Password: (ваш пароль, от 4 символов) Confirm: (подтверждение пароля) Email Address: (ваш имейл) Legal flotsam: (ставьте галку, что вы согласны с условиями) и выбор между: Gimme a blog! (завести блог вида вашлогин.wordpress.com) Just a username, please. (только логин для получения API-ключа) Выбираем только логин и нажимаем на Next. Получаете письмо с ключом и вводите его в строку( более подробно о том как установить данный плагин можно здесь). Все.

MaxSite Russian Date — плагин, который корректно отображает русские даты в постах блога. Например обычно в темах блога даты отображаются так: 1 декабрь 2014. После установки плагина будут отображаться 1 декабря 2014.

Russify Comments Number — плагин, который правильно отображает названия номеров комментариев. По умолчанию wordpress отображает названия номеров вот так: 2 комментариев. После установки плагина будет отображаться 2 комментария, или 1 комментарий.

Aprove only russian comments — плагин не пропускает комментарии на английском языке. Ставьте!

RusToLat — плагин который формирует ссылки ваших страниц в правильный и нужный, для хорошей оптимизации блога, вид.

wp\_stem\_ru — плагин, который улучшает поиск по блогу. Он отрезает окончание слова при поиске, чтобы нашлось больше вариантов.

BackUpWordpress – отличный плагин для новичков WordPress. Он достаточно прост в использовании и позволяет создать полноценный бэкап, который высылается по электронной почте.

**Google XML Sitemaps** wordpress плагин – полезнейший плагин – строит автоматически карту всех страниц вашего сайта, и извещает поисковики о том, какие страницы у Вас есть и как часто на них заходить, по мере появления новых страниц автоматически уведомляет о них поисковики. Карту, которая сгенерирована плагином очень удобно использовать для построения реальной карты сайта (про это следующий плагин) и работы с инструментами для вебмастеров Яндекс и Google

Кроме это существует множество плагинов для организации работы с социальными сетями и поисковыми системами.

Дизайн сайта должен быть выполнена в едином фирменном стиле. Мы с вами воспользуемся готовыми дизайн шаблонами, которые в итоге будут доработаны и тем самым вы получите уникальный дизайн. Хоть многие и думают, что дизайн шаблоны это плохо, по факту это один из самых простых способов решить вопросы с дизайном и программированием.

Плюсы шаблонов:

Мгновенное развертывание;

Недорогая стоимость;

В комплекте идут PSD (Photoshop) исходники, так что вы всегда сможете отредактировать дизайн; Большой выбор готовых дизайнов.

Минусы шаблонов:

Вероятность, что ваш дизайн уже где-то используется.

На сайтах ThemeForest, Template Monster вы найдете как платные, так и бесплатные темы. Далее уже дело вашего вкуса. Каждый шаблон содержит стандартный функционал, которого с лихвой хватит для начала работы. Однако у вас наверняка появится желание расширить функционал. Что легко можно сделать, используя плагины.

#### <span id="page-12-0"></span>**2. Контент-маркетинг.**

Контент-маркетинг — совокупность маркетинговых приёмов, основанных на создании и/или распространении полезной для потребителя информации с целью завоевания доверия и привлечения потенциальных клиентов. Контент-маркетинг подразумевает подготовку и распространение высококачественной, актуальной и ценной информации, которая не является рекламой, но которая косвенно убеждает аудиторию принять необходимое распространителю решение, выбрать его услугу. Преимущества контент-маркетинга состоят в том, что он эффективно привлекает внимание аудитории, помогает завоевать доверие и ненавязчиво продвигает товар или услугу на рынке.

Пути распространения информационного контента могут быть самыми разнообразными: сайты, блоги, социальные сети, традиционные средства массовой информации, книги, журналы, печатные или интернет новостные издания, подписки на рассылки, подкасты, семинары, вебинары, конференции, круглые столы, видео порталы и т. д. Цель свободного распространения информации состоит не в рекламе конкретных продуктов или услуг, а в информировании потребителей об общей ситуации в данном сегменте рынка, о событиях происходящих в нём, о способах решения связанных с этим сегментом проблем, и иногда — о том, как продукты или услуги распространителя помогают решить эти проблемы. Мотивация тех, кто запускает кампанию контент-маркетинга, состоит в информировании потенциальных клиентов, в непринуждённом ознакомлении их с собственными предложениями, в создании имиджа компании, лидирующей в данном сегменте рынка, в которой работают хорошо подготовленные эксперты, знакомые с проблемами потребителей и способами их разрешения.

Контент-маркетинг позволяет добиться различных целей, включая: создание имиджа лидера, увеличение прямых продаж, ознакомление потребителей с принципиально новыми продуктами или услугами и продвижение их на рынок.

Термин «контент-инженер» впервые был использован для обозначения новой профессии в области маркетинга, чьи представители создают, оптимизируют и распространяют контент различного типа для завоевания доверия потребителей в социальных сетях, основываясь на глубоком анализе рынка и потребностей клиентов.

Наполнение сайта контентом - это тот шаг, который вы будете делать на протяжении всего срока существования вашего сайта, залог успешности которого – **качественный контент, помноженный на личное желание поделиться действительно интересной информацией**. **Пишите хорошие и качественные посты на выбранную вами тематику**. Высказывайте свою точку зрения на разные вопросы, проводите конкурсы, готовьте интересные тексты и изображения. Вы должны быть "в теме" вашего блога, иначе люди сразу почувствуют, что вы пишите из-под палки.

Чем больше полезной информации вы дадите, тем большую лояльность вы получите.

#### <span id="page-13-0"></span>**2.1. График наполнения интернет ресурса контентом. Составление заголовков.**

Наполнение сайта контентом – четко определенный процесс. Рекомендуется составить график публикаций статей. Далее представлен пример порядка размещения статей на интернет ресурсе:

#### 1. **Обещание выгоды**

Очевидно, что потенциальному клиенту (будь это физическое лицо или компания) важен не сколько сам товар, который он покупает, а та выгода, которую он получит от его использования. Например, хорошим заголовком в данном случае будет:

«Депозит под 15% в год» - нам сразу же говорят о той выгоде, которую мы получим, связавшись с этой услугой.

#### 2. **Новости**

Ну, здесь все в принципе просто. Данный тип заголовка, конечно, подходит далеко не для всех компаний и ситуаций. Однако есть случаи, когда лучше него ничего и не используешь. Пример:

«Вышла новая версия SeoLord»

Уже из этого заголовка становится понятной его суть. Есть ситуации, когда такие вещи имеет смысл использовать, а есть случаи, когда они совсем не подходят.

## 3. **Уникальная услуга**

Не одно десятилетие маркетологи учат предпринимателей делать бизнес, содержащий УТП, отличающийся от конкурентов, как фиолетовая корова отличается от всех остальных. И если вы делаете все правильно, то такое отличие должно быть и у вас. Его можно использовать в заголовке. Пример:

«SEO с гарантией результата»

Уже интересно? А дальше можно расписать про финансовые гарантии и про то, что вы берете деньги только за результат.

## 4. **Конкретная история**

Естественно, сама история будет рассказана в тексте (в случае контекстной рекламы имеется в виду текст, размещенный на сайте – задача объявления завлечь человека прочитать его). Пример:

«Мартин заработал за 3 дня 500 долларов на нашем хэдж-фонде»

Пример абстрактный, конечно. И слишком длинный для контекстной рекламы. Но он хорошо отражает суть рассказа историю. Нужно заинтересовать собеседника, что очень хорошо делает данный заголовок.

#### 5. **Важная проблема**

Это очень популярный вид заголовка. Особенно в контекстной рекламе. А главное он понятен. Примеры:

«Лишний вес не дает покоя?»

«Хотите заработать в сети?»

Такие заголовки обычно очень хорошо привлекают внимание.

### 6. **Цитата довольного клиента**

Честно говорят, шестой вариант заголовка от Огилви не очень подходит для контекстной рекламы. Вместить цитату в заголовок проблематично. Но есть случаи, когда это возможно. Особенно если вы можете процитировать какую-то публичную личность. Тут и краткой цитаты будет достаточно. Пример:

«Потрясающе. В. Сюткин»

Также рекомендуется использовать 10 советов по созданию заголовков от Дэна Кеннеди. Они помогут и вам привлекать внимание посетителей к вашим текстам и email-сообщениям. Итак, 10 советов Дэна Кеннеди:

### 1. Они не думали, что я смогу….., но я сделал это

По мнению Кеннеди, данный вид заголовков пользуется популярностью и вниманием со стороны читателей по той простой причине, что все мы любим истории о преодолении трудностей. Особенно, когда в человека, добившегося чего-то, никто не верил. Пример такого заголовка:

«Они усмехнулись, когда официант заговорил со мной по-французски. Но их смех сменился удивлением, когда я ответил».

Из этого варианта понятно, что некоторые слова в базовой концепции заголовка могут меняться. В зависимости от контекста. Т.е. заголовок может представлять собой разные вариации базового.

#### 2. Кто еще хочет…. ?

Этот заголовок хорош тем, что показывает, что на данную услугу уже есть спрос. «Кто еще хочет…» говорит о том, что кто-то уже это хочет. Достаточно популярный тип заголовков, который встречается повсеместно. Простой пример:

«Кто еще хочет идеальную фигуру, как у Виктории Бэкхем?».

3. Как… сделало меня…

Кеннеди утверждает, что этот заголовок представляет собой рассказ из чужой жизни. А все мы любим такие истории, если они хоть как-то пересекаются с нашими интересами. Вот почему такой заголовок работает при воздействии на нужную аудиторию. Гипотетический пример:

«Как простая идея помогла мне сэкономить 25% на авиаперелетах».

4. А вы…. ?

Вопрос, обращенный напрямую к читателю. Должен затрагивать волнующую его тему. Только в таком случае он может дать необходимый эффект. Пример:

«А вы хотите привлекать взгляды мужчин?»

или

«А вы хотите зарабатывать 500 долларов в неделю?»

#### 5. Как я…

Очень простой вариант заголовка, который, пожалуй, даже не требует каких-то дополнительных пояснений. Лучше сразу же обратить внимание на примеры:

«Как я ушел на пенсию и продолжаю получать сопоставимые своей зарплате деньги»

Такой вариант может подойти тексту про инвестиции.

6. Как сделать

Очень популярный заголовок в блогах и всякого рода статьях, часто используется в email-рассылке. Вот, например, заголовок, относящийся к бизнес-курсам:

«Как завести друзей и влиять на людей».

7. Если вы…., вы можете

Еще один очень интересный вариант заголовка от Дэна Кеннеди. Его лучше всего может проиллюстрировать следующий пример:

«Если вы не употребляете алкоголь, вы можете сэкономить 20% на страховании жизни».

8. Секреты

Хорошо работает в рассылках. Пример:

«Секреты Олега Тинькова. Как открыть свой бизнес»

9. Осторожно

Еще один простой, но при этом достаточно сильный заголовок. Вот вам хороший пример его использования Дэном:

«Осторожно: две трети менеджеров среднего звена потеряют работу в вашей отрасли в течение 36 месяцев».

10. Дайте мне…, и я…

Очередная достаточно простая, но действенная схема. Пример:

«Дайте мне всего лишь по часу в день, и через три месяца вы будете свободно говорить поанглийски».

### <span id="page-15-0"></span>**3. Продвижение интернет ресурса.**

На этом шаге мы приступаем непосредственно к **набору постоянной аудитории**.

<span id="page-15-1"></span>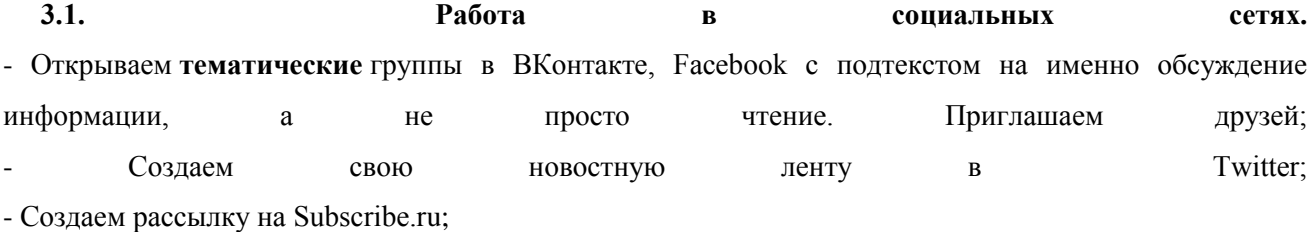

Мы подготовим площадки для последующей раскрутки вашего блога, что позволит нам отхватить **гораздо большую аудиторию**.

**Цель: Подготовить Вконтакте, Facebook, Twitter и Subscribe.ru для распространения контента**.

Примером работы в социальных сетях может быть инструкция по ежедневной twitter-активности:

1. Ежедневно публиковать минимум 5 сообщений, в среднем раз в 2 часа.

2. Обязательно пару сообщений делать со ссылкой на основной сайт в окружении ключевых слов

3. Не ограничиваться новостями, также задавать вопросы и отвечать активным пользователям с большой базой читателей, ввязывать их в диалог.

4. Размещать сообщения активных пользователей по своей ленте, если они не являются Вашими прямыми конкурентами.

5. Как минимум раз в день инициировать опрос или активное обсуждение по теме.

6. Подписываться на Всех с кем более-менее активнее общаетесь.

7. Публиковать интересные сообщения или материалы (фото или ссылки, ролики)

8. Использовать хэштэги по тематике важных постов, например #travel, #russia

9. Инициировать общение не только по ключевым тематикам Вашего бизнеса, а иногда поднимать вопросы и по базовым ценностям и актуальным новостям, это может вызвать большее внимание и активность аудитории

10. Не бояться просить RT если материал действительно важен и Вам важно получить по нему информацию.

11. Импортировать сообщения из twitter в: friendfeed, facebook (через настройку импорта RSS в заметках), Живую Ленту Gmail, Я.ру.

12. Активно отвечать на площадках кросс-постинга, если вопрос задали именно там.

Что мы получаем в итоге:

1. Рост ссылочного окружения в 5 независимых источниках (twitter+friendfeed+facebook+Я.ру+живая лента Gmail).

2. Нарастание базы постоянных читателей, для моментального обращения к ним с любыми предложениями.

3. Пиар Компании как открытой в своей отрасли и профессиональной. Коррекция позиционирования компании во мнении потенциальных потребителей! **Мы получаем первых подписчиков, формируем аудиторию и ведем с ней общение**. Надо понимать, что на старте у вас действительно должна быть ценная информация, чтобы пользователи интересовались вашим ресурсом.

#### <span id="page-16-0"></span>**3.2. Формируем подписную базу.**

Email-маркетинг (емейл-маркетинг) – это один из наиболее эффективных инструментов интернетмаркетинга для бизнеса. Он позволяет выстраивать прямую коммуникацию между брендом (или

бизнесом, компанией) и потенциальными или существующими клиентами. Результат такой коммуникации может выражаться как в увеличении лояльности клиентов к компании, так и в увеличении новых и повторных продаж, то есть другими словами – удержании и возврате клиентов.

Тут мы формируем, сегментируем и готовим к покупкам аудиторию вашего интернет ресурса. Здесь же мы и узнаем их потребности.

**Самое главное в рассылке – это ее содержание, а также как это содержание оформлено и преподнесено. Если с первым аспектом все понятно, потому что оценить и реализовать его может только сам заказчик рассылки, то два других пункта целесообразно воплощать в жизнь профессионально. Конечно, рассылку можно организовать на собственном домене, однако рассылка может попасть в черные списки. Для профессиональных целей стоит обратить внимание на специализированные сервисы, например, сервис UniSender.**

**Регистрация в сервисе проста – пользователю нужно выбрать логин, после чего на его адрес электронной почты поступит пароль и письмо с подтверждением использования регистрационной почты в качестве обратного адреса. После авторизации в личном кабинете необходимо выполнить три простых шага – добавить контакты (адреса электронной почты и номера телефонов, если предполагается SMS-рассылка) поодиночке или массовым способом, импортировав из существующей базы, после чего выбрать нужный HTML-шаблон письма (несколько бесплатных базовых и возможность создания индивидуального), набрать текст в визуальном редакторе, присоединить к ним вложение, после чего провести тестовую рассылку с последующим выполнением полноценной операции.**

**Из возможностей UniSender можно отметить автоматизацию цикла управления подпиской – пользователь может отключить нерабочие адреса, сгенерировать красочную и функциональную форму подписки, включать в текст переменные для ускорения составления письма (например, значения для имени адресата, размера его скидки и пр.) и защищать своих адресатов от спама. Дополнительно сервис предоставляет детальную статистику по эффективности рассылки (основывается на прочтении писем, информация берется из расчета загрузки небольшого изображения, встроенного в тело письма) и переходам на рекламируемый в письме веб-ресурс. Анти-спам защита в UniSender реализована многоступенчатым образом – во-первых, рассылки могут быть просмотрены модератором, во-вторых, действует строгий запрет отправки писем на адреса, которые не подтвердили получение писем, в-третьих, специалисты сервиса осуществляют мониторинг появляющихся в Сети черных списков спамеров и баз адресов, что позволяет снизить вероятность включения их в рассылку. Кроме того, в каждое сообщение встраивается ссылка для деактивации подписки и форма для жалобы на спам. Сервис также защищает персональные данные пользователей, запрещая их продажу, сдачу в аренду и передачу, а также шифруя все операции в личном кабинете через SSL-соединение.**

**Рассылки в UniSender оплачиваются согласно тарифным планам. Из них два бесплатные.**

<span id="page-17-0"></span>**3.3 SEO. Поисковая оптимизация сайта.**

Наряду с активным использованием SMM (социальный медиа маркетинг) и e-mail маркетинга, не будем забывать таком важном источнике посетителей как поисковые системы.

Поисковая оптимизация (англ. search engine optimization, SEO) - комплекс мер для поднятия позиций сайта в результатах выдачи поисковых систем по определенным запросам пользователей с целью продвижения сайта. Обычно чем выше позиция сайта в результатах поиска, тем больше заинтересованных посетителей переходит на него с поисковых систем. При анализе эффективности поисковой оптимизации оценивается стоимость целевого посетителя с учётом времени вывода сайта на указанные позиции и конверсии сайта.

Кто бы что не говорил, но трафик с поисковых систем является главным источником посетителей для любого ресурса, и стоит постараться сделать его как можно большим.

Для успешного продвижения в поисковых системах нужно учитывать все нюансы, на которые обращают внимание Гугл и Яндекс, а именно, по мере убывания важности:

Прописать в HTML коде оптимизируемых веб-страниц нужные мета теги:

заголовок TITLE — самый важный метатег, в который следует включать одно или несколько (но не перегибать палку) ключевых слов, по которым вы хотите продвинуть данный документ

DESCRIPTION — не влияет на ранжирование вашей странички в поисковиках, но на первых порах может ими использоваться в качестве подписи, которая находится под ссылкой вашего ресурса в поисковой выдаче и представляет из себя кусочек текста, выбранный поисковиком (как правило, с выделенным запросом пользователя), как отражающий суть веб-страницы, на которую ведет ссылка)

KEYWORDS — на данный момент не учитывается поисковиками, но, возможно, что им может не понравиться, если слова, прописанные в keywords, не будут найдены ими в документе. Поэтому, если вы будете добавлять этот метатег, то позаботьтесь о корректности прописываемых в нем слов

Тэги акцентирования:

Внутренние заголовки (Html теги H1, H2), в которых опять же должны присутствовать ключевые слова.

Крайне осторожно подходите к выделению тех же ключевых слов и словосочетаний жирным или курсивом в тексте документа (теги STRONG и EM). Старайтесь, чтобы эти выделения были удобны читателям и их было бы не много. Ключи достаточно выделить один раз и то, можно в разбавленном виде.

Атрибуты ALT и Title для тэга картинок IMG.

Правильная внутренняя перелинковка документов — поисковики, при определении статического веса той или иной вебстраницы вашего ресурса, учитывают не только внешние ссылки на них (с других ресурсов), но и внутренней ссылки (со страниц вашего же ресурса).

Стоит очень серьезно подойти к написанию текста. Следует отразить в этих ссылках ключевые, по которым вы хотите продвинуть ту вебстраницу, на которую эта ссылка ведет.

Мета-теги — специальные команды, прописываемые в начале каждой странички вебсайта. Вариантов метатегов достаточно много, но все они прописываются в области между открывающим и закрывающим тегом HEAD.

Естественно, в названии материала вы должны использовать ключевые слова для продвижения именно этого документа, а в название всего проекта — включить ключевое слово для продвижения всего проекта. Все эти настройки мы выполняем с помощью уже упомянутого плагина All in One SEO Pack.

Для дальнейшего продвижения сайта в поисковой выдаче рекомендуется использовать интернет сервисы, такие как SEOPULT. Система SeoPult – программный комплекс, позволяющий автоматизировать все этапы работы по продвижению сайтов и ведению контекстных кампаний.

Благодаря применению оптимальных схем и постоянного мониторинга Система SeoPult позволяет достигать максимальных результатов при минимальных бюджетах. За счет автоматизации всех технических операций Система полностью избавляет оптимизатора от рутинной работы и экономит его время. Технологически Система представляет собой комплекс модулей, каждый из которых обеспечивает автоматизацию определенного этапа работы: от подбора запросов до формирования отчетности.

#### <span id="page-19-0"></span>**3.4. Реклама в интернет.**

Самым простым, но при этом и самым затратным способом привлечения посетителей на сайт является – Реклама.

Основные рекламные площадки которые рекомендуется использовать - Google AdWords и Яндекс.Директ, социальные сети VK.com и Facebook.com

Перед началом рекламной компании необходимо определить ее тип: Имиджавая, продуктовая или продающая рекламная кампания.

Имиджевая рекламная кампания. Брендинг.Мы продаем идею. Создаем у пользователя потребность и привязываем бренд к ценностям целевой аудитории. Пользователи очень далеки от нас. Данный тип рекламы очень далек от продаж. Направлен на большие группы пользователей. Формируется имидж бренда. Используются яркие запоминающиеся образы. Целью является узнаваемость бренда.

Продуктовая рекламная кампания. Рекламируется продукт. У пользователей уже имеется представление о нашей компании. Средний охват. Продукт представляется в максимально привлекательном виде. Данная рекламная кампания еще далека от продаж. Целью является формирования представления о наших продуктах.

Продающая реклама.Направлена на продажу. Рекламируется именно тот продукт который будет предложен на сайте. Требуется обязательный переход на посадочную страницу. Высокая связь со страницами товара. Узкий охват. Высокая конкуренция. Все необходимое для покупки в рекламном объявлении. Минимум действий пользователя для покупки товара. Целью является продажа товара.

#### <span id="page-19-1"></span>**3.4.1. Рекламный сервис Google AdWords.**

AdWords — сервис контекстной, в основном, поисковой рекламы от компании Google, предоставляющий удобный интерфейс и множество инструментов для создания эффективных

рекламных сообщений. AdWords — флагманский рекламный проект Google и основной источник доходов компании

Опишем этапы создания рекламного объявления в AdWords

Создаем аккаунт AdWords.

Чтобы создать аккаунт AdWords, перейдите на страницу adwords.google.ru, нажмите кнопку Начать, а затем укажите адрес электронной почты и пароль, которые вы используете для доступа к другим сервисам Google.

Если вы не пользуетесь сервисами Google, вы можете зарегистрировать аккаунт AdWords на любой имеющийся у вас адрес электронной почты.

Эти данные вы будете использовать в дальнейшем для доступа к своему аккаунту Google AdWords.

Чтобы войти в аккаунт, перейдите на страницу adwords.google.ru, введите ваш адрес электронной почты и пароль, указанные при создании аккаунта, и нажмите кнопку Войти.

Выбираем целевую аудиторию.

Выбор целевой аудитории называется таргетингом (от англ. targeting - нацеливание). Настраивая таргетинг впервые, достаточно выбрать страны, регионы или города, в которых вы хотите показывать свои объявления, а также язык вашей целевой аудитории (например,: русский). Позже вы сможете уточнить ваш таргетинг, используя все доступные настройки.

Определяем бюджет рекламной кампании.

Бюджет кампании – это сумма, которую вы готовы тратить на рекламу в день. Если вы не уверены, какой бюджет выбрать, попробуйте начать с минимально удобной для вас суммы и постепенно увеличивайте ее по мере необходимости.

Устанавливаем цену за клик.

В разделе Ставки и бюджет выберите вариант Автоматическое назначение ставок и укажите предел цены за клик, например, 12 рублей. Этот предел является максимальной суммой, которую вы готовы платить за один клик по вашему объявлению, т.е. за одного посетителя вашего веб-сайта. При этом фактическая цена за клик в большинстве случаев будет меньше максимальной цены за клик и никогда не будет выше ее.

AdWords будет автоматически подбирать минимально достаточную цену за клик для показа вашего объявления на лучшем в каждом конкретном случае позиции, обеспечивая максимальное количество кликов в рамках заданного вами бюджета.

Создаем группу объявлений.

Группы объявлений позволяют вам объединить несколько вариантов объявлений, посвященных одному товару или услуге. AdWords будет автоматически по очереди показывать разные объявления из группы, выявляя самые популярные, т.е. те, которые получают больше всего кликов. Таким образом, группы объявлений позволяют вам опробовать несколько рекламных текстов и выбрать самый эффективный из них.

Все, что вам надо сделать на данном этапе, это придумать название для группы объявлений. Создаем объявление.

Просто введите заголовок объявления, кратко опишите ваш продукт и укажите адрес страницы, на которую перейдет пользователь, нажавший на ваше объявление. Поменять текст объявления можно в любой момент.

Выбираем ключевые слова.

Ключевое слово – это слово или словосочетание, при упоминании которого в поисковом запросе пользователя, будет показано ваше объявление. Именно от списка ключевых слов зависит, увидит ли пользователь на странице с результатами поиска рекламу вашего товара или услуги.

Добавить или удалить ключевые слова можно в любой момент.

Создаем дополнительные варианты объявления.

Данный этап является необязательным, но мы рекомендуем им воспользоваться. Для каждого продукта или услуги (т.е. в каждой группе объявлений) вы можете создать несколько объявлений. AdWords будет показывать все из них по очереди, определяя самые популярные, то есть те, которые получают больше всего кликов. Популярные объявления будут автоматически показываться чаще, а непопулярные – реже. Добавить новое объявление, а также исправить или удалить существующее, можно в любой момент.

Не бойтесь экспериментировать с текстами объявлений. Работая с текстом, вы сможете повысить процент переходов с рекламы на ваш сайт (CTR), улучшить позиции, на которых показывается объявление, а также сократить затраты на рекламу.

Выбираем способ оплаты.

Укажите ваши реквизиты и выберите один из следующих способов оплаты

Российским клиентам следует указывать в качестве валюты российский рубль.

#### <span id="page-21-0"></span>**3.4.2. Рекламный сервис Яндекс.Директ.**

«Яндекс.Директ» — система контекстной рекламы на страницах «Яндекса» и сайтах партнеров Рекламной системы Яндекса. «Директ» в 2001 году стал первым сервисом поисковой рекламы в русскоязычном интернете, тогда как конкуренты — AdWords и Begun появились в российском сегменте интернета только в 2002 году.

Яндекс.Директ предоставляет рекламодателям следующие возможности:

самостоятельно оценивать пользовательский спрос на информацию. Открытая статистика поисковых запросов показывает, чем и как часто интересуются люди в интернете;

самостоятельно выбрать запрос, по какому будет показано рекламное объявление;

самостоятельно составить рекламный текст.

самостоятельно выбрать страну и/или город, где живёт его потенциальный покупатель;

самостоятельно управлять своей рекламой на страницах результатов поиска Яндекса.

Опишем этапы создания рекламного объявления в Яндекс.Директ.

Доступ к персональной части Яндекса

Работа с системой Яндекс.Директ требует доступа к персональной части Яндекса.

Если вы уже зарегистрированы на Яндексе, введите свой логин и пароль, перейдя по ссылке «Войти», расположенной в правой верхней части страницы Яндекс.Директа.

Если логина и пароля у вас нет, вам необходимо зарегистрироваться. Разумеется, регистрация ни в коем случае не обязывает вас делать заказ в системе Яндекс.Директ, но даст возможность использовать и другие сервисы Яндекса.

Автоматическая регистрация через профили сторонних сайтов в Яндекс.Директе не поддерживается. Если вы зашли на портал с помощью одного из таких профилей, Директ перенаправит вас на страницу регистрации при попытке совершить в системе действия, которые требуют ввода логина и пароля на Яндексе. Уже имея учетную запись в Яндексе, вы сможете привязать к ней профиль на одном или нескольких популярных сайтах – «ВКонтакте», «Одноклассники», Facebook, Google, Mail.ru или Twitter.

После нажатия на кнопку «Начать пользоваться сервисом», вы сможете приступить к созданию первой рекламной кампании.

• Дайте кампании удобное для вас название. Такое, чтобы в дальнейшем его легко было найти в списке других кампаний.

• Укажите дату начала кампании.

• Вы можете изменить адрес электронной почты, по которому будут приходить уведомления о состоянии вашего заказа. По умолчанию подставляется адрес, указанный вами при регистрации на Яндексе. Если создается несколько рекламных кампаний, то для каждой кампании может быть указан свой электронный адрес для уведомлений.

• Вы можете указать номер для SMS-уведомлений на мобильный телефон об остатке средств и указать удобное время для их отправки (SMS отправляются за счет Яндекса).

• Вы можете указать временной интервал, когда будут показываться все объявления вашей рекламной кампании (это называется временной таргетинг). В процессе работы кампании его можно будет изменить.

• Вы можете указать единый регион/регионы показа для всех объявлений рекламной кампании. При создании новых объявлений он будет подставляться в объявление автоматически, а при необходимости его можно будет изменить.

• Вы можете показывать объявления с учетом предпочтений пользователей. Добавление поведенческого таргетинга к контекстному позволяет существенно увеличить объем целевой аудитории, а следовательно и количество целевых переходов на ваш сайт.

• Настройте к объявлению быстрые ссылки для показов в спецразмещении, в блоке под результатами поиска и на сайтах РСЯ и добавьте изображение для показов в рекламной сети, чтобы увеличить эффективность объявления, когда оно окажется на этих позициях.

• Вы можете отключить автофокус, который по умолчанию включен. Автофокус автоматически уточняет ключевые фразы. При этом в любой момент вы можете редактировать ключевые слова вручную. Поэтому мы рекомендуем оставить автофокус включенным.

• Вы можете включить автобюджет, который ограничит недельный бюджет кампании и указать максимальную ставку для всех объявлений вашей рекламной кампании.

Объявление состоит из:

- заголовка (до 33 символов, включая пробелы и знаки препинания);
- собственно текста (до 75 символов, включая пробелы и знаки препинания);

• ссылки на сайт (URL страницы на вашем сайте, содержащей рекламное предложение) и/или контактных данных.

Чтобы объявление было эффективным, оно должно как можно точнее отвечать на пользовательские запросы, по которым оно показывается, поэтому:

- включайте в заголовок ключевые слова, по которым показывается ваше объявление;
- не пишите о своей фирме, пишите о своих услугах;
- пишите конкретно о тех товарах и услугах, которые вы предлагаете;

• помните, что большинство пользователей не читают дальше заголовка — обозначьте в нем главную суть своего предложения. Или сделайте его интригующим, чтобы он «цеплял»;

- краткость залог успеха. Чем длиннее текст, тем меньше шансов, что он будет прочитан;
- акцентируйте смысл восклицательным знаком! Но не злоупотребляйте их количеством.

В поле «Ссылка на сайт» укажите адрес страницы сайта, на которую будет вести заголовок вашего объявления. Если у вас еще нет своего сайта, его легко заменит ссылка «Адрес и телефон», которая приведёт пользователей на страницу с контактной информацией —виртуальную визитку.

Виртуальную визитку мы рекомендуем заполнять всем без исключения рекламодателям, ведь возможность быстрого доступа к контактам сокращает путь до совершения покупки и позволяет потенциальным покупателям в один клик найти компанию на Яндекс.Картах.

Объявления Яндекс.Директа показываются по всем запросам, целиком содержащим заданные вами ключевые слова или словосочетания. Например, если вы задали словосочетание «дизайн интерьера», то ваше объявление будет показано по запросам «дизайн интерьера», «дизайн интерьера квартиры», «журнал интерьер и дизайн», «обучение дизайну интерьера» и т.п., но не будет показано по запросам «дизайн» или «интерьер».

Внимание!

Ключевые слова и словосочетания перечисляются через запятую.

Ключевые слова должны соответствовать теме объявления.

Регистр букв и порядок слов в словосочетании не важны.

Каждое ключевое словосочетание не должно включать более семи слов, включая союзы и предлоги.

В ключевых словах допустимы только буквы, цифры и знак минус (-). Возможно использование дополнительных операторов Яндекс.Директа.

Общая длина поля ключевых слов ограничена 4096 знаками.

Для удобства управления рекламной кампанией вы можете сразу разбить ключевые слова по тематическим блокам и создать для них отдельные группы объявлений.

Подбор ключевых слов:

• Представьте себе, что могут искать те люди, которые хотят найти ваш товар или предлагаемую услугу.

• Не забывайте о синонимах. Например, к словосочетанию «продажа автомобилей» имеет смысл добавить «продажа машин», а к фразе «отдых в Турции» — названия городов «Анталия», «Кемер», «Мармарис», «Бодрум» и др. Некоторые популярные синонимы можно найти в словаре русских синонимов и сходных по смыслу выражений, а также в кратком словаре синонимов.

• Учитывайте профессиональные термины (сленг). Например, «наружная реклама» и «наружка», «сувенирная продукция» и «сувенирка», «выделенная линия» и «выделенка».

• Используйте разные части речи с одним корнем. Например, к словосочетанию «магазин мебели» может быть целесообразным добавить «мебельный магазин».

• Помните об опечатках. Яндекс.Директ учитывает популярные опечатки и запросы, набранные без переключения раскладки клавиатуры. В ответ на такие запросы будут показаны объявления по автоматически исправленным запросам. Однако редкие опечатки и различные варианты написания слов не будут исправлены автоматически. Чтобы объявление показывалось по таким целевым, но неправильно набранным запросам, необходимо при подборе ключевых слов учесть и слова с опечатками.

• Учитывайте возможные ошибки в написании сложносоставных слов. Например, слово «металлочерепица» можно написать с пробелом посередине: «металло черепица».

• Не используйте общие слова, такие как «ремонт», «реклама», «аренда», «доставка» и т. п., поскольку это снижает эффективность рекламной кампании. Вместо них имеет смысл использовать словосочетания, например: «ремонт принтеров», «наружная реклама», «аренда грузовиков».

• Воспользуйтесь сервисом подбора слов для получения широкого списка запросов пользователей Яндекса. Правый столбец в результатах статистики запросов «что еще искали люди» (если он есть) может дать вам интересные идеи о том, какие еще ключевые слова используют ваши потенциальные клиенты. Цифра рядом с каждым запросом представляет собой предварительный прогноз числа показов в месяц, которое вы получите, выбрав этот запрос в качестве ключевого слова.

• Используйте доступные методики исследований при выборе ключевых слов.

Цена за клик влияет на то, где и с какой частотой будет показано ваше объявление (пожалуйста, прочитайте правила показа).

Цена за клик может быть назначена отдельно по каждому ключевому слову/словосочетанию или для всех ключевых слов объявления сразу.

Можно назначать фиксированную цену за клик или включить автоматическую оптимизацию цены клика .

Действующая на поиске — это цена, которая может быть списана в текущий момент при клике на объявление со страницы результатов поиска по запросу, точно соответствующему ключевой фразе. В реальности, в зависимости от количества конкурентов, их ставок, CTR, географии и времени показов по конкретному заданному пользователем запросу, при каждом показе объявления эта цена будет динамично меняться в пределах выставленной вами максимальной ставки.

В интерфейсе назначения ставок указаны:

• цена 1-го спецразмещения, которая обеспечит вашему объявлению первую позицию слева непосредственно над результатами поиска;

• цена входа в спецразмещение, которая обеспечит вашему объявлению показы на позиции слева непосредственно над результатами поиска;

• цена 1-го места, которая обеспечит вашему объявлению первую позицию под результатами поиска на 1-ой странице;

• цена входа в гарантированные показы, обеспечивающая объявлению гарантированные статические показы под результатами поиска на 1-ой странице при совпадении пользовательского запроса с вашим ключевым словом.

Яндекс.Директ по умолчанию предлагает цену клика, которая обеспечит вашему объявлению наилучшую позицию на странице результатов поиска. Вы можете назначить ту цену, которая вас устроит начиная с минимальной ставки для вашей валюты

Если по выбранному слову/словосочетанию ваше объявление единственное, то цена 1-го места гарантированных показов и цена входа в гарантированные показы могут быть равны минимальной ставке, цена спецразмещения может быть выше.

Теперь вы можете рассчитать примерный бюджет для своей рекламной кампании.

В целом расходы на рекламную кампанию зависят от следующих факторов:

• частота запросов по выбранным вами ключевым словам. Ее можно посмотреть в левом столбце формы подбора слов (ссылка «Подобрать слова» на странице создания объявления);

• реальный CTR объявления по выбранным ключевым фразам. Зависит от точности выбранных ключевых фраз и подобранного для них текста. Чем выше показатель CTR у конкретного запроса, тем меньше вы платите за клик по данному запросу;

• количество активно размещающих рекламу конкурентов по вашим ключевым фразам.

Для прогнозирования расхода вы можете воспользоваться функцией Прогноз бюджета или сделать заказ на минимальную сумму и посмотреть на результаты. После такого пробного заказа вы сможете достаточно точно прогнозировать свои расходы на неделю или месяц.

Оплата рекламных кампаний обычно производится после прохождения модерации, однако возможно внести средства на счет заранее — новая рекламная кампания в момент создания может быть предварительно принята к показам.

#### <span id="page-25-0"></span>**3.4.3. Таргетированная реклама в социальной сети VK.COM.**

Таргет - цель. Соответственно таргетированная реклама — это реклама, которая адресована только для вашей целевой аудитории. Цель этой рекламной компании, так сказать, попасть прямо в яблочко. Размещая рекламу, вы можете быть спокойны и не переживать, что вашу рекламу не увидят, а деньги вылетят в трубу.

Таргетированная реклама в Вконтакте позволяет рекламодателю размещать свое объявление именно для определенной аудитории, что позволяет экономить деньги и не надоедать другим людям, которым ваш продукт не нужен.

**В чем преимущество этой рекламы?**

Самое главное преимущество — выбор только определенной аудитории:

- По интересам, предпочтениям
- Половой принадлежности
- Географический фактор, району проживания
- Возрастной категории
- По статусу
- По достатку и т.д.

Как вы понимаете, чтобы дать рекламу, вы должны сами определиться, кому и в каком регионе будет показана ваша реклама. Чем лучше вы определитесь с критериями, тем больше качественной аудитории вы получите. Не думайте, что ваш товар нужен всем. Прицельтесь как следует и запустите вашу рекламу. Чем точнее прицел, тем больше будет продаж.

А пока давайте рассмотрим детали. Запуская рекламу у вас опять есть выбор. Заплатить за клики или за показы. Если вы выбираете:

1. За клики- вы получаете переходы потенциальных покупателей.

2. За показы — ваше предложение будет показано 1000 раз и может кого-то заинтересует. Кому будет показано ваше объявление, зависит от настроек, которые вы сделаете.

Таргетированную рекламу как и любой другой вид рекламы необходимо тестировать. Со временем, у вас появится опыт, и вы сможете снизить цену и повысить эффективность ваших объявлений.

Цена таргетированной рекламы в Вконтакте обойдется вам 4-5 рублей за 1000 показов. Здесь есть плюс в том, что вы показываете свой бренд и создаете положительное мнение о нем. За клики цена колеблется от 1-100 рублей. Средняя цена 12 рублей, здесь же вы платите за потенциальных клиентов. Цена еще зависит и от региона, в котором вы будете размещать ваше объявление.

Итак, давайте перейдем к настройке рекламы.

Переходите в свои настройки и опускаетесь в самый низ (подвал), находите раздел реклама.

Заходите и выбираете тип рекламы таргетинг Далее, создать объявление.

Начало положено, теперь вам надо выбрать тип объявления. Так же очень важным моментом является картинка. Особенно если вы выбрали пункт за показы. Спросите себя перед добавлением картинки: «на эту картинку вам самим хотелось бы нажать»? Если да, значит выбор правильный. Теперь заголовок. Он должен быть интересный со смыслом, в тоже время короткий. Прочитайте в правилах как это лучше сделать.

Дальнейшее составление объявления полностью должно соответствовать вашей целевой аудитории,

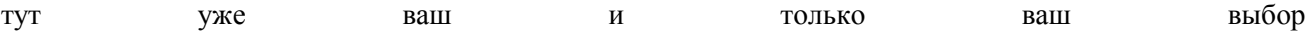

### <span id="page-27-0"></span>**4. Аналитика поведения пользователей на сайте на примере сервиса Яндекс.Метрика.**

После того как нами был создан интернет ресурс и проведена работа по привлечению и удержанию посетителей, очень важно провести работу по анализу их поведения на интернет ресурсе. Для этого можно использовать интернет сервис Яндекс.Метрика.

#### <span id="page-27-1"></span>**4.1. Описание сервиса Яндекс.Метрика**

Яндекс.Метрика — инструмент для оценки посещаемости сайтов, анализа поведения посетителей и эффективности рекламы. Метрика работает по традиционному принципу интернет-счетчиков: код, установленный на страницах вашего сайта, регистрирует каждое посещение, собирая о нем данные.

Использование Метрики предоставляет рекламодателям Яндекс.Директа:

• ответ на вопрос, что происходит на рекламируемом сайте после клика на рекламное объявление;

• инструменты для анализа привлеченной аудитории в различных разрезах для выявления наиболее эффективных средств рекламы.

Для использования Метрики необходимо получить и установить на страницах вашего сайта специальный код. Код счетчика можно получить на странице Мои счетчики или на странице редактирования счетчика. Мы настоятельно рекомендуем поместить код счетчика на всех страницах сайта, поскольку от этого зависит полнота и достоверность данных. Данные начинают собираться сразу после установки кода счетчика на страницах сайта.

На этапе получения кода вы можете выбрать один из двух режимов отображения счетчика: невидимый или с информером, показывающим посещаемость вашего сайта всем посетителям.

Данные по вашему сайту начнут собираться сразу после установки кода счетчика.

Собранные счетчиком данные обрабатываются и отображаются в виде отдельных отчетов. Они становятся доступны после нажатия иконки с изображением графика, которая расположена рядом с каждым счетчиком.

Обновление отчетов происходит каждые 30 секунд. Следует учитывать, что между действиями посетителя на вашем сайте и отражением их в отчетах проходит от 30 секунд до 5 минут.

Страница Мои счетчики содержит список созданных счетчиков.

На странице отображаются:

- все созданные вами счетчики;
- счетчики, к которым у вас есть гостевой доступ;
- счетчики, установленные на площадках, участвующих в Рекламной сети Яндекса.

Сообщение о результатах проверки правильности установки кода выводится рядом с адресом каждого сайта. В зависимости от типа сообщения его статус выделяется разными цветами:

Кроме того, для каждого сайта выводится следующая информация:

• Статистика по визитам, просмотрам, посетителям и достигнутым целям за текущий день.

• Сводные диаграммы, отображающие динамику изменения посещаемости сайта за последние 7 дней.

На странице редактирования счетчика вы можете внести все необходимые изменения в шаблон кода, чтобы потом скопировать его на свой сайт.

После изменения настроек кода счетчика не забудьте заменить код на всех страницах сайта.

В списке счетчиков рядом с конкретным счетчиком приведен ряд управляющих кнопок. Данные о сайте, включая его URL, список зеркал и цели, можно отредактировать, нажав кнопку с изображением карандаша.

Настройки производятся на разных вкладках:

На вкладке общие сведения задаются название счетчика и адрес сайта. Для каждого сайта можно указать список зеркал. Это бывает необходимо в случае, если:

• по разным адресам отвечает один и тот же сайт с одним и тем же установленным счетчиком;

• вы хотите обсчитывать несколько сайтов одним счетчиком.

Здесь же можно подписаться на мониторинг доступности сайта.

Адрес сайта можно не указывать, если вы задали название счетчика. При этом возможность мониторинга автоматически отключается.

В отчетах Метрики и уведомлениях мониторинга используется местное время в соответствии с выбранным для счетчика часовым поясом.

Также есть возможность установить тайм-аут визита (время бездействия посетителя на сайте). По истечении указанного количества минут визит будет считаться завершенным. Тайм-аут визита должен быть целым числом от 30 до 360. По умолчанию тайм-аут визита равен 30 минутам.

На страницы сайта можно установить одновременно несколько счетчиков.

Вы можете настроить следующие функции счетчика:

• Вебвизор — запись и анализ действий посетителей на сайте.

• Карта кликов — сбор статистики кликов по всем элементам страницы.

• Внешние ссылки, загрузка файлов и отчет по кнопке Поделиться — сбор статистики для отчетов по ссылкам на внешние ресурсы и загрузкам файлов.

• Точный показатель отказов — при включении этой опции отказом будет считаться визит с просмотром одной страницы продолжительностью менее 15 секунд, при отключении — визит с просмотром одной страницы.

• Запрет отправки страниц на индексацию — страницы сайта, на которых установлен код Метрики с включенной опцией, не отправляются автоматически на индексацию.

• Информер — позволяет выбрать режим отображения счетчика: невидимый или с информером (кнопкой, на которой отображается статистика посещаемости вашего сайта). Выбрать оформление и настройки информера можно по ссылке Настроить информер.

• Асинхронный код — не влияет на скорость загрузки страниц вашего сайта.

• Отслеживание хеша в адресной строке — данная опция применяется для AJAX-сайтов, и позволяет корректно подсчитывать количество просмотров на страницах, которые обновляются без перезагрузки.

• Параметры визитов — заготовка для передачи в Метрику данных для отчетов Параметры визитов и Параметры интернет-магазинов.

Внимание!

• Каждый раз, когда вы редактируете настройки кода счетчика в интерфейсе, необходимо заменять код на вашем сайте. Для этого после внесения изменений скопируйте обновленный шаблон кода на странице редактирования счетчика и поместите его на соответствующих страницах сайта.

• Для корректного подсчета статистики установите код на все страницы сайта. Устанавливать код счетчика необходимо в элемент <body>.

• Если на сайте установить только код информера  $(\leq)$ -- Yandex.Metrika informer -->) и не установить код счетчика, статистика по сайту собираться не будет.

## <span id="page-29-0"></span>**4.2. Цели рекламной кампании.**

Для каждого счетчика на странице его редактирования можно создать цели.

Цель — это желаемый результат проведения рекламной кампании. Целью может являться:

• Определенное количество страниц, просмотренных посетителем сайта

• Конкретная страница или набор страниц сайта, посещение которых является желаемым для вас действием

• Событие на сайте, которое является для вас индикатором успешности рекламной кампании

• Последовательность шагов, которые посетитель совершает на пути к выполнению целевого действия

• Конкретная страница или набор страниц сайта, посещение которых является желаемым для вас действием

#### <span id="page-29-1"></span>**4.3. Обзор отчетов в системе Яндекс.Метрика.**

После установки счетчиков Яндекс.Метрики на сайт нам будут доступны следующие аналитические отчеты:

Посещаемость: Общая картина посещаемости сайта и конверсии в динамике.

Источники: Распределение визитов по источникам, приводящим посетителей на сайт: рекламным объявлениям, поисковым запросам, социальным сетям и др.

Посетители: Анализ характеристик посетителей: регион, пол и возраст, интересы, количество и периодичность визитов на сайт и др.

Содержание: Взаимодействие посетителей с контентом сайта:

- посещаемость отдельных страниц;
- страницы, с которых начинаются и на которых заканчиваются визиты;
- параметры URL страниц;
- переходы по внешним ссылкам;
- загрузки файлов;

• сделанные посетителями заказы и их стоимость, а также произвольные параметры визитов (если вы модифицировали код счетчика на сайте таким образом, чтобы он передавал в Метрику эти данные).

Поведение: Наблюдение за посетителями сайта:

- воспроизведение действий в формате видео;
- детальный анализ процесса заполнения веб-форм;
- визуальные карты переходов по ссылкам, кликов, прокрутки страницы и др.

Технологии: Данные об используемых посетителями устройствах, операционных системах, браузерах и другом ПО.

Статистика звонков потенциальных клиентов, перешедших на сайт или узнавших номер из различных источников. Доступна пользователям инструмента Целевой звонок.

Мониторинг: Результаты мониторинга доступности сайта и нагрузки на сайт.

Целевой отчет: Если для счетчика настроены цели, в ряде отчетов можно переключиться с просмотра данных по всем визитам на данные только по целевым визитам.

Для выбранной цели в таблице дополнительно отображаются:

- количество и доля целевых визитов (конверсия);
- количество достижений цели:

• количество заказов и суммарная выручка, если код счетчика передает в Метрику данные о заказах, сделанных на сайте (см. раздел Параметры интернет-магазинов помощи Метрики).

Используя инструменты аналитики поведения пользователей сайта, предоставленные сервисом Яндекс метрика можно легко выявить ошибки в стратегии развития интернет сайта. Имея такие аналитические данные можно определить продающий потенциал сайта и скорректировать направление развития, что в конечном итоге приведет к повышению конверсии. Система Яндекс. Метрика постоянно совершенствуется. Регулярно добавляются новые инструменты аналитики.

## <span id="page-30-0"></span>**Заключение.**

Практические рекомендации в предоставленные в данном учебном пособии позволят создать модель интернет бизнеса, состоящую из интернета сайта, на системе управления контентом CMS Wordpress, системы продвижения и аналитики. Основной целью созданной модели является привлечение аудитории, изучения спроса и повышения лояльности. Проделанную работу в дальнейшем легко можно масштабировать в реальный бизнес с использованием интернет технологий.

## <span id="page-31-0"></span>**Список рекомендуемых источников**

- 1. Гаврилов Л.П. Основы электронной коммерции и бизнеса. М.: СОЛОН-ПРЕСС, 2014.-
- 592 с.: (Серия «Библиотека студента»)
	- 2. https://metrika.yandex.ru
	- 3. http://www.google.com/adwords/
	- 4. http://domashenko.ru/
	- 5. https://ru.wikipedia.org
	- 6. https://direct.yandex.ru/
	- 7. http://myemarketing.ru/
	- 8. http://vk.com/
	- 9. https://www.facebook.com/
	- 10. https://twitter.com/
	- 11. https://ru.wordpress.org/

## **Учебно-методическое издание**

## ЕПИШКИН ИЛЬЯ АНАТОЛЬЕВИЧ ЕГОРОВ СЕРГЕЙ ВЛАДИМИРОВИЧ

## ИНТЕРНЕТ-ТЕХНОЛОГИИ ВЕДЕНИЯ БИЗНЕСА

Методические указания для проведения практических занятий для бакалавров направления «Менеджмент»

Подписано в печать Формат 60 х 84/16

Усл. печ. л. Тираж 50 экз.

Заказ №………………… Изд. №

150048, г. Ярославль, Московский проспект, д. 151. Типография Ярославского филиала МИИТ